**VSB TECHNTCAL** IT4INNOVATIONS NATIONAL SUPERCOMPUTING UNIVERSITY OF OSTRAVA **CENTER** 

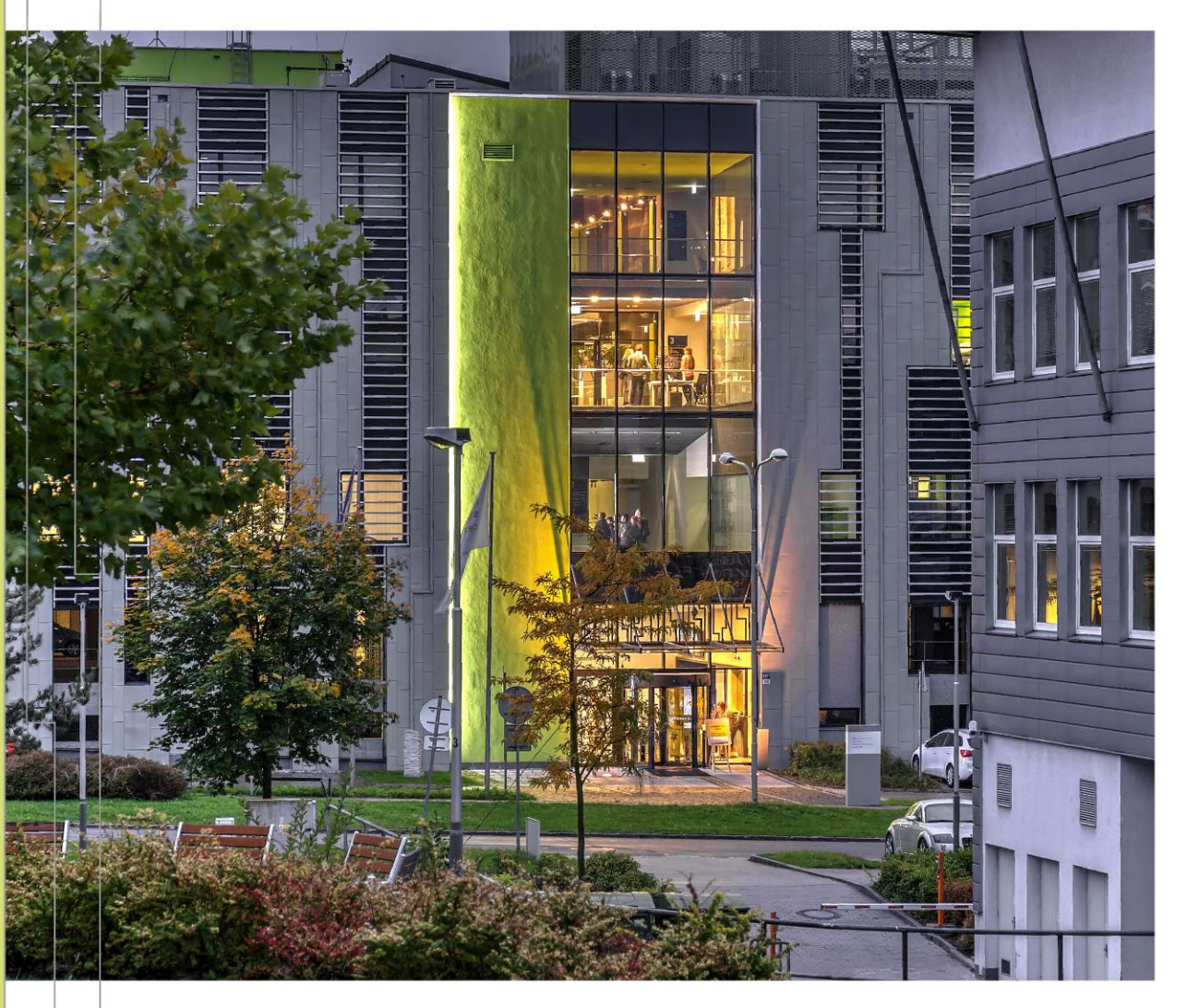

### ADOPTING SLURM

# TRANSITIONING FROM PBS SCHEDULER

### Ondřej Meca

Senior Innovation Technology Developer

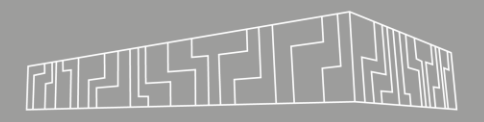

### git clone [git@code.it4i.cz:infralab/presentations/slurm23.git](mailto:git@code.it4i.cz:infralab/presentations/slurm23.git)

### /scratch/project/dd-23-116/slurm

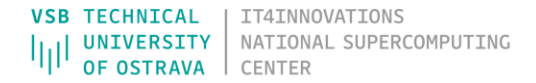

# ADOPTING SLURM

### simple applications:

- src/work.cpp
	- sequential application (duration 100sec)
- src/parallel.cpp
	- hybrid application (duration 40sec)
- src/mapping.cpp
	- **Example 2** hybrid application (just print mapping of procs/threads to cores)

build: sh make.sh

## BASIC WORK WITH SLURM

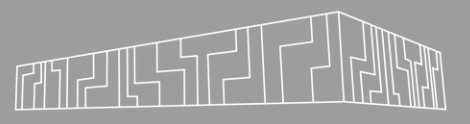

Two modes:

- Interactive
	- salloc -A DD-23-116 –p skoleni-Adopting-Slurm-CPU

#### ▪ Batch

▪ sbatch script.slurm

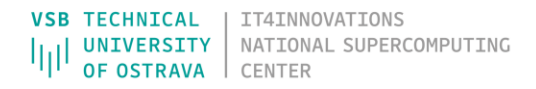

Basic parameters

- -N, --nodes
- -n, --ntasks
	- total number of processes in the job
- -c, --cpus-per-task
	- number of threads per process
- $-t, -time$ 
	- Acceptable time formats include "minutes", "minutes:seconds", "hours:minutes:seconds", "days-hours", "days-hours:minutes" and "days-hours:minutes:seconds"
- -D, --chdir
- $-A, -account$
- $-J$ ,  $-ijob$ -name

# BASIC WORK WITH SLURM

#### hostname.slurm

- set account, partition, name
- print hostname
- output to slurm-JOBID.out
- $-$  try to run it with different parameters (N, n)

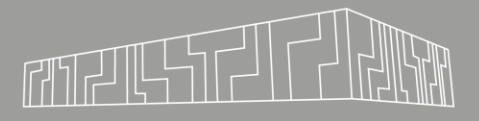

parameters.slurm

- print environment parameters of the job
- output file with many parameters available in Slurm

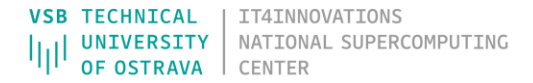

## BASIC WORK WITH SLURM

### work.sequential.slurm, work.sequential.long.slurm

- simple sequential work (2x)
- check job info
- how many steps in the job?
- how to kill the job/step?

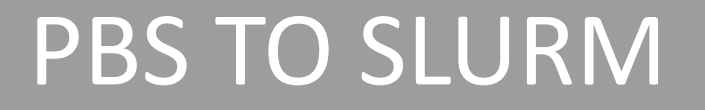

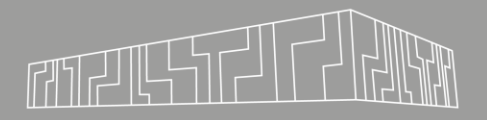

job.pbs, job.slurm

- check how PBS can be set in Slurm
- where are the jobs executed?
- $\blacksquare$  how to set OMP\_NUM\_THREADS?

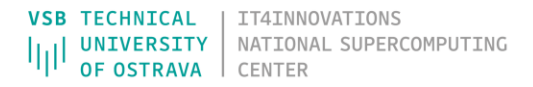

#### work.parallel.slurm

- simple parallel computation
- how to set number of MPI procs?
- how to set number of threads?
- check the job by htop

work.multiple.slurm

- **Example 2** several sequential computation on the same node
- check the syntax
- check the htop
- why parameter –c is used?
- check how steps are executed by sacct

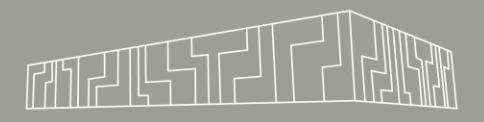

work.array.slurm

- array job
- **Exercise 1 several independent jobs spawned by Slurm**
- the behavior is the same as creating several separated jobs
	- each job gets it own resources (compute node)
- check JOB\_ID, ARRAY\_JOB\_ID, ARRAY\_TASK\_ID

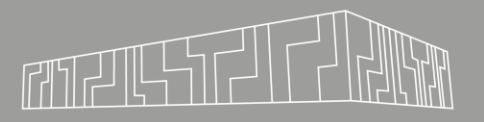

work.dependent.slurm

- **· job dependency**
- run the script and check execution by sacct and squeue

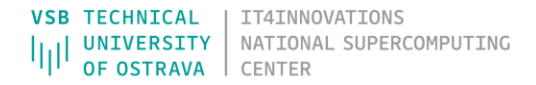

work.partial.slurm

- **Exage 1 ask for a particular number of GPUs (only on Karolina)**
- docs.it4i.cz/general/karolina-slurm

# JOB MAPPING WITH SLURM

mapping.percore.slurm

- default mapping (with –N and –n parameters)
- each process is pinned to single core
- can be used for compute bound applications

# JOB MAPPING WITH SLURM

mapping.pernode.slurm

- $\blacksquare$  without  $\blacksquare$ n parameter
- cores of whole node is available
- be aware of NUMA
- set the number of threads (default is the number of cores)

# JOB MAPPING WITH SLURM

mapping.persocket.slurm

- $\blacksquare$  use  $\lnot c$ , --cpus-per-task parameter
- check the number of cores per socket

mapping.persocket.cyclic.slurm

**Example 2** different mapping of MPI processes

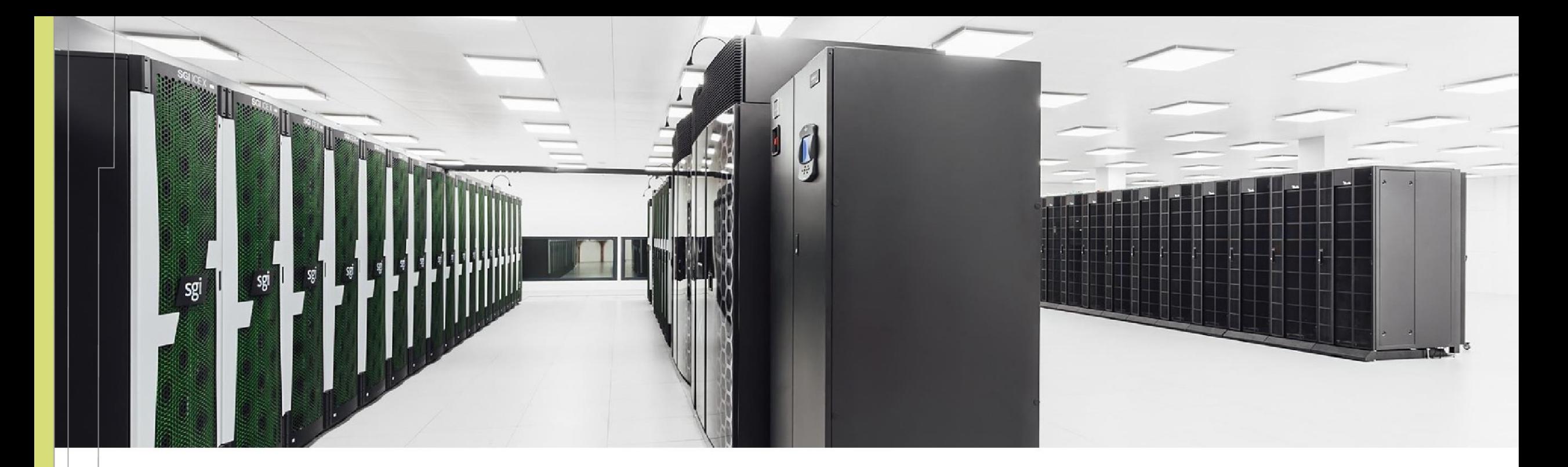

Ondřej Meca ondrej.meca@vsb.cz **VSB TECHNICAL** IT4INNOVATIONS NATIONAL SUPERCOMPUTING **UNIVERSITY** OF OSTRAVA **CENTER** 

IT4Innovations National Supercomputing Center VSB – Technical University of Ostrava Studentská 6231/1B 708 00 Ostrava-Poruba, Czech Republic [www.it4i.cz](http://www.it4i.cz/)